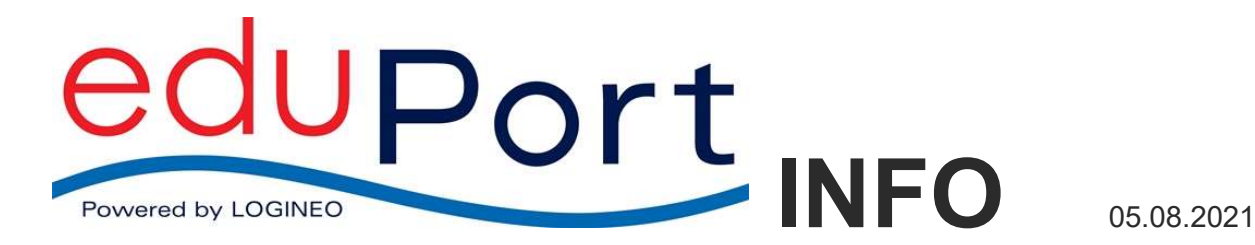

## Zugang zum WLAN mit eigenen Geräten

Das BYOD-WLAN finden Sie unter dem Namen

#### hamburg-schule

Der Zugang ist vom Gerät und vom verwendeten Betriebssystem abhängig. Mit den Betriebssystemen Windows 10, iOS und Android sind die Zugänge zum WLAN getestet. Mit anderen Betriebssystemen kann die Verbindung auch funktionieren, es sollten jedoch nur aktuelle Betriebssysteme mit aktuellen Sicherheitspatches eingesetzt werden!

In den meisten Fällen ist die Verbindung einfach und es genügt, das WLAN "hamburg-schule" auszuwählen und die persönlichen eduPort Zugangsdaten einzugeben:

Benutzername: Vollständige eduPort-E-Mailadresse

Kennwort: Persönliches WLAN-Kennwort, das Sie in eduPort/Mein Benutzerkonto anlegen/ändern. Neu: Dieses Kennwort muss sich in eduPort 3.0 vom eduPort-Kennwort unterscheiden.

#### Die Eingaben sind nur einmalig für ein Gerät erforderlich. Danach wird das WLAN jedes Mal automatisch gefunden, wenn es erreichbar ist!

Im Folgenden kurze Anleitungen für mobile Endgeräte:

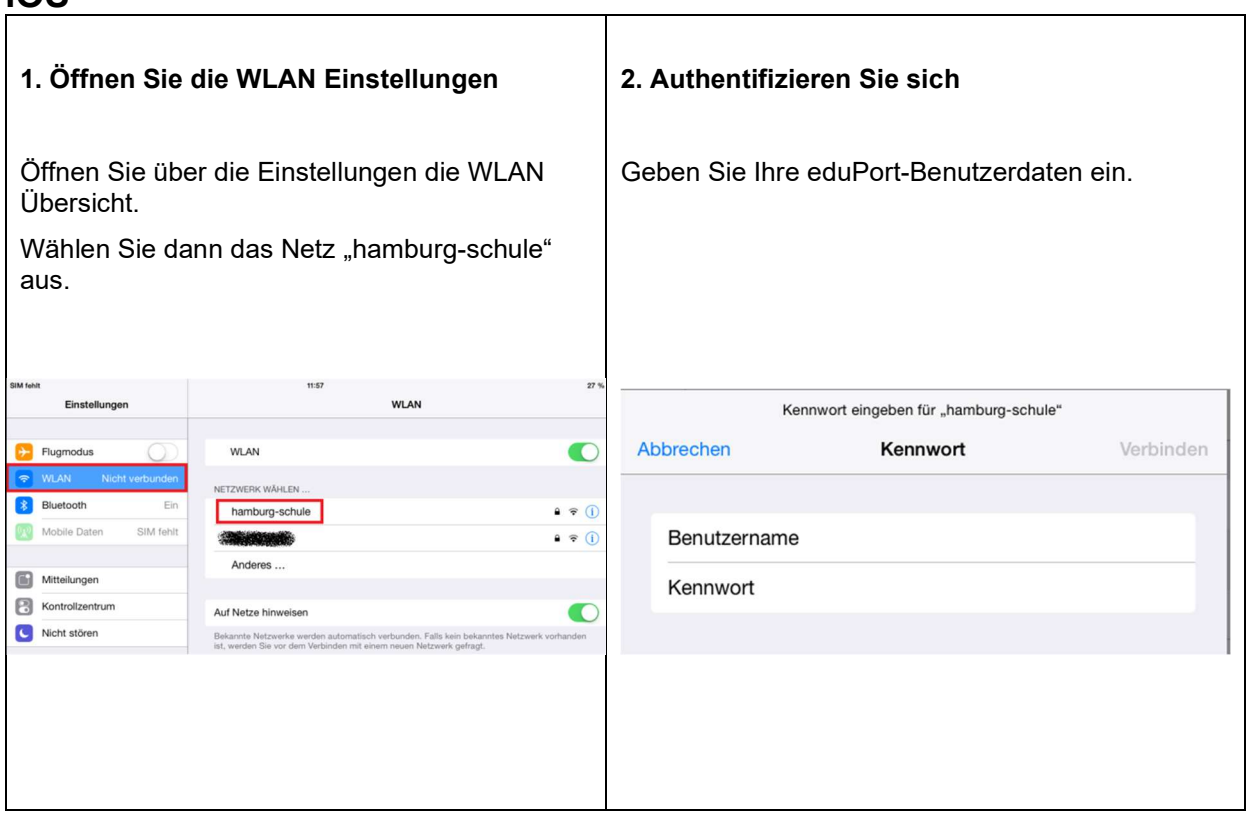

### iOS

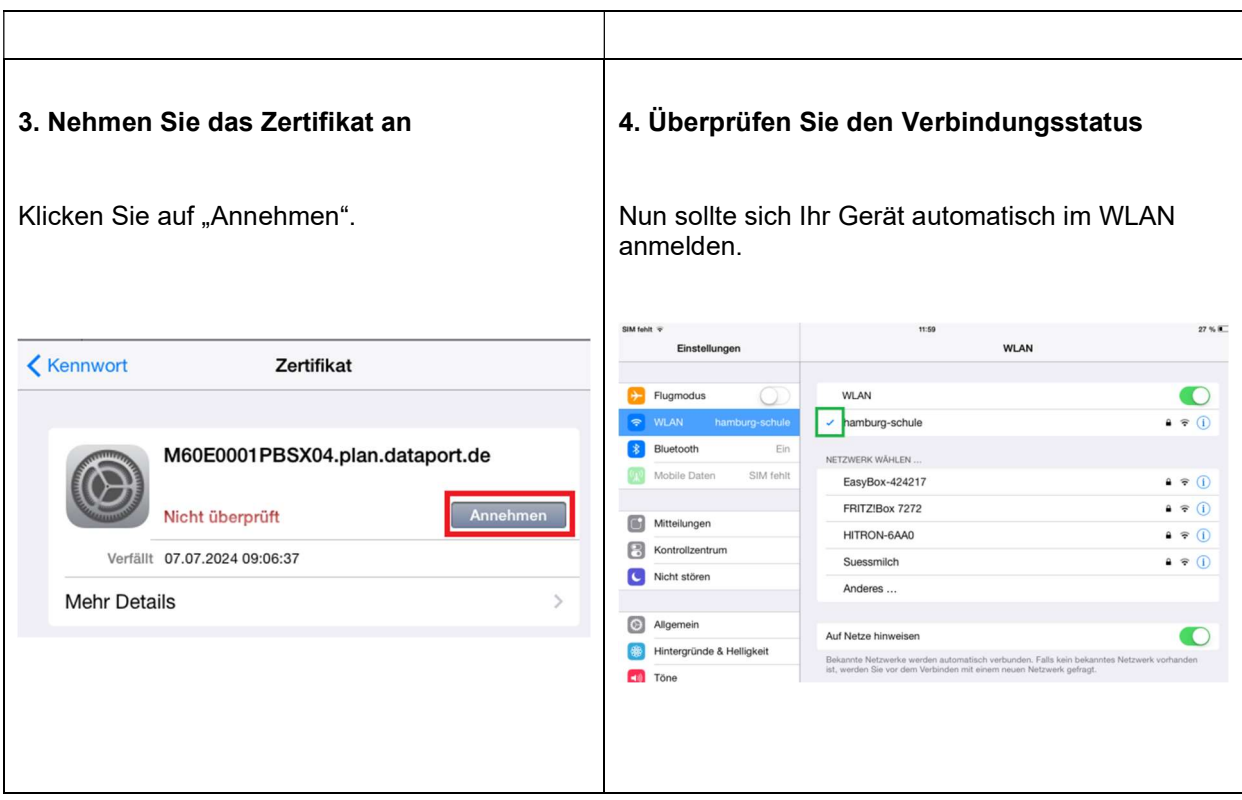

# Android (ab Version 8.0)

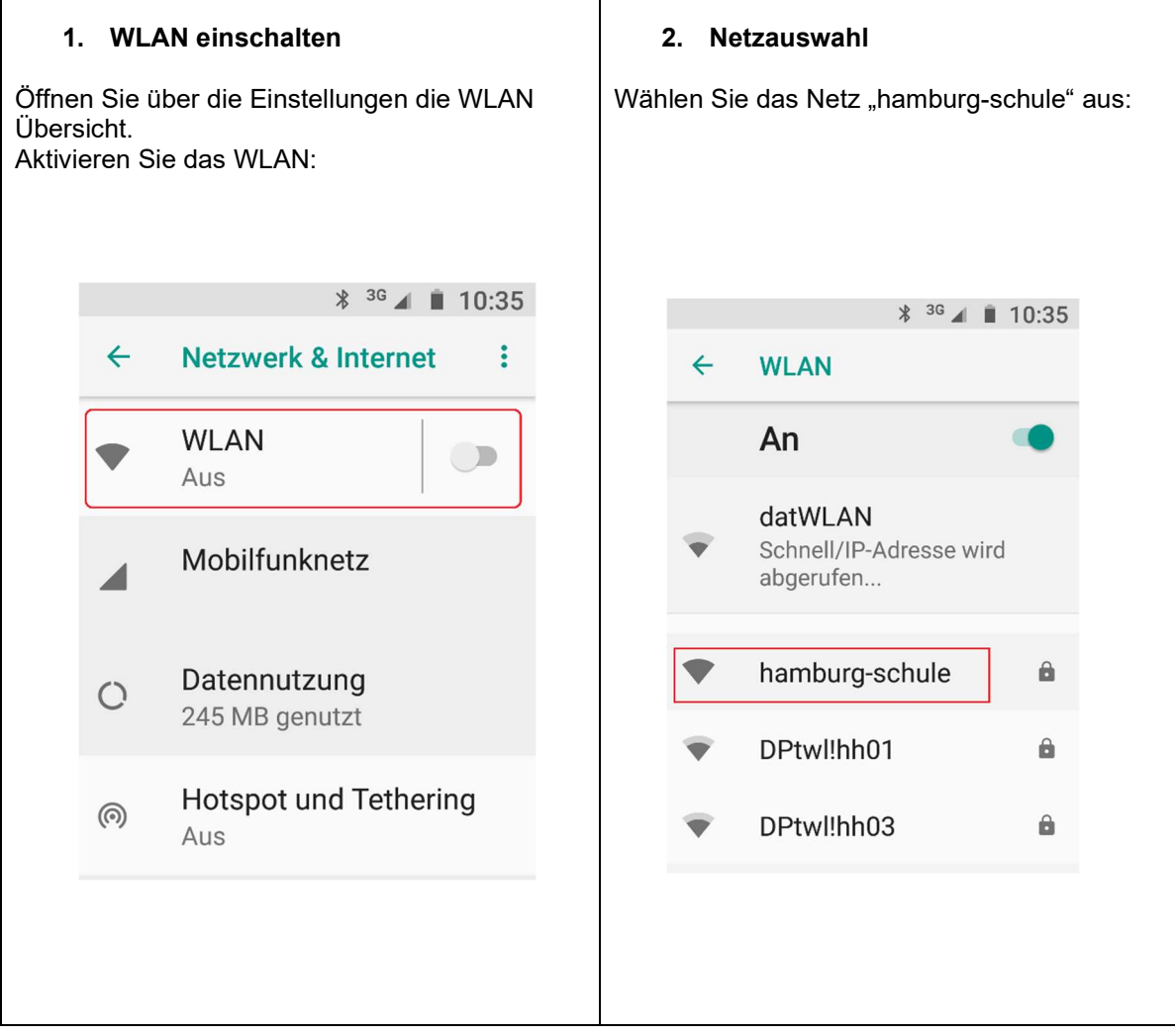

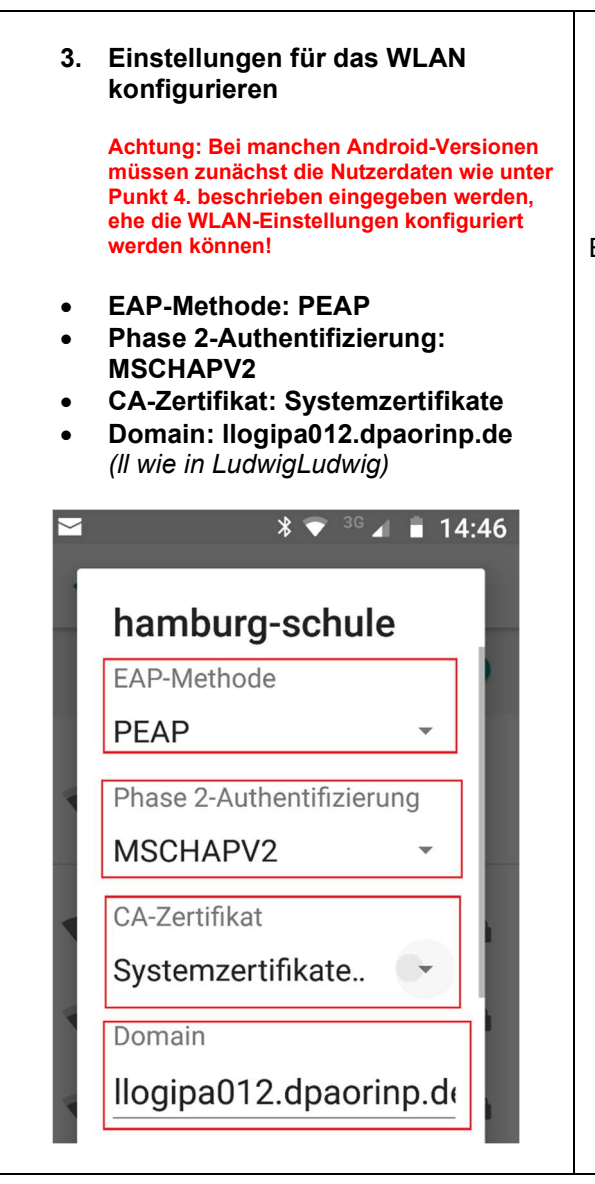

### Linux

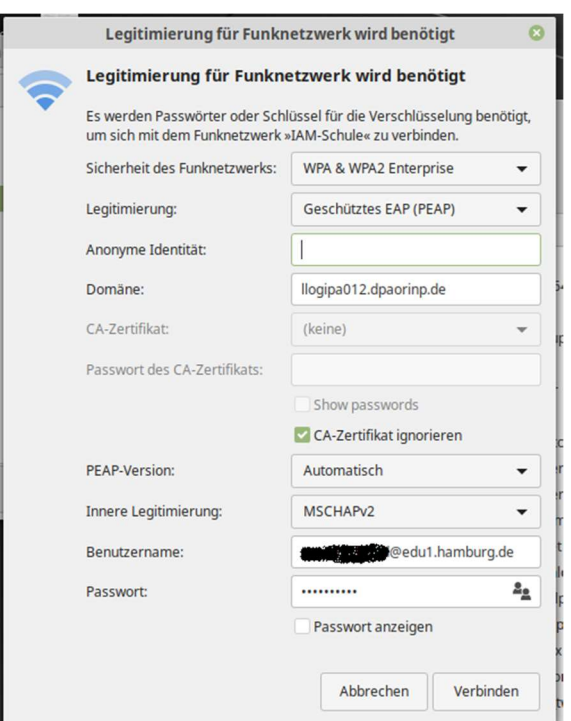

- 4. Nutzerdaten eingeben
- Identität: eduPort E-Mailadresse
- Anonyme Identität: freilassen
- Passwort: WLAN-Kennwort

Eingaben sichern